**Муниципальное общеобразовательное учреждение «Стрелецкая средняя общеобразовательная школа Белгородского района Белгородской области имени Героя Советского Союза А.Е. Черникова»**

**«ТЕЛЕГРАММ-БОТ ДОСТОПРИМЕЧАТЕЛЬНОСТЕЙ БЕЛГОРОДСКОЙ ОБЛАСТИ »**

> Выполнила: Смирнова Ксени учащаяся 10 класса Ǿуководитель: Клименко Татьяна Петровна, учитель английского языка.

## **Цели и задачи:**

▣ **Цель проекта:** создание телеграмм-бота достопримечательностей Белгородской области.

▣ **Задачи:** 1.Ǽпределить понятие телеграмм-бота 2. Провести анкетирование среди одноклассников 3.Ǿазработать код бота 4.Ǽбеспечить постоянную работу бота по средствам хостингов. 5.ǿистематизировать изученный материал и сделать выводы

## **Какие бывают телеграмм-боты.**

**Классические чат-боты.** ǽрограммы, которые ведут диалог с пользователем. Виртуальный собеседник обычно реагирует на заранее прописанные фразы, темы и команды. Ȁак можно, к примеру, оптимизировать штат людей-операторов. Другие чат-боты пытаются имитировать человеческую беседу, но пользы от них не так много.

Помощники в администрировании. Пригодятся владельцам каналов и групповых чатов. ȁмеют собирать статистику, добавлять к постам реакции, URL-кнопки, файлы, создавать отложенные публикации, как <u>ControllerBot.</u> Или отслеживать активность в чате, выдавать предупреждения и настраивать антиспам-фильтры — это умеет Combot.

**Магазины.** Компании переносят свои каталоги в мессенджер — для тех, кому проще выбрать товар и оплатить его прямо в «Телеграме». Например, <u>через Baggins</u> можно купить чашку кофе, а <u>через G\_Shop</u> — женскую одежду. Главный минус таких магазинов — запутанный интерфейс: сложно просмотреть все товары и собрать корзину.

**Инструменты.** Разнообразные боты, которые добавляют мессенджеру новые функции. Они позволяют читать электронные письма, как Gmail Bot, отслеживать цены на билеты, как <u>AviasalesBot</u>, или проверить свой заказ <u>в боте СДЭКа.</u> Еще они <u>напоминают</u> <u>о штрафах, скачивают файлы по URL</u> и <u>распознают музыку по аудиосообщению.</u> 47 полезных и необычных ботов в Telegram

**Поисковики.** В них можно бесплатно найти книги, музыку, фильмы и прочие файлы. Зачастую эти боты пиратские — и «Телеграм» их периодически блокирует.

**Развлечения.** Все, что поможет скрасить досуг: мемы, частушки, игры и не только.

# **Какие навыки нужны, чтобы написать своего бота.**

Есть два способа создать бота в «Ȁелеграме»: с помощью кода и ноукод-платформ. В первом случае вы пишете бота самостоятельно, во втором — пользуетесь конструктором и собираете бота из уже готовых элементов. Выбор зависит от того, насколько продвинутый бот вам нужен, как много у вас времени и ресурсов, владеете ли вы навыками программирования. Ноукод-платформы серьезно облегчают процесс, но ограничивают в возможностях. Такой способ не подойдет сложному приложению, особенно если оно должно решать нестандартные задачи.

**Создать бота с помощью ноукод-платформы.** Для создания ботов в конструкторе достаточно базовых знаний веб-приложений. Есть десятки платформ, в которых можно разработать ботов без знания кода. Если вы владеете Figma, Miro, Asana или перетаскивали карточки в Trello, то легко сможете составить бота из наглядной цепочки блоков в конструкторе. Отличаются они функциями, набором сценариев и стоимостью. Некоторые доступны прямо в «Телеграме» — к таким относится Manybot. Фактически это бот для создания ботов, но он сильно ограничен в возможностях. Веб-платформы же берут разнообразием: если вы не нашли подходящей функции на одном сайте, то она вполне может оказаться на другом.

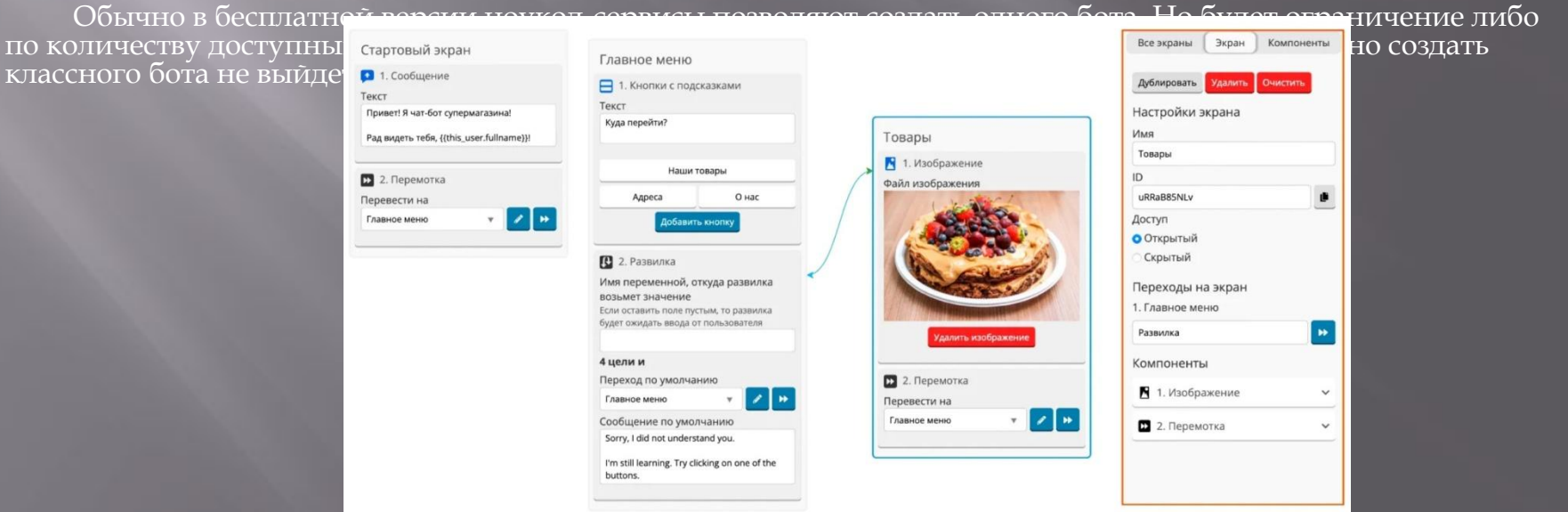

### **Практическая часть.**

10

 $\overline{11}$ 

 $12$ 

 $20$ 

 $\begin{array}{c} 24 \\ 25 \end{array}$ 

 $26$  $27$ 

29

 $\begin{array}{c} 32 \\ 33 \end{array}$ 

 $34$ 

Бота можно написать на любом языке программирования – от PHP и Node.js до Java и Go. Самым популярным считается Python, потому что в его экосистеме много открытых библиотек и готовых решений. К тому же он относительно легок в изучении. Особенно 11 class Dost: подойдет новичкам: достаточно понять логику синтаксиса и отступов. ǻачать изучение языка можно самостоятельно например, с книги Марка Вудса «Изучаем Python», посмотреть **бесплатные курсы на «Ютубе»** или подобрать один из курсов онлайн-школ.

Далее нужно установить **пакет python-telegram-bot**  $-$  это обертка для API от «Ȁелеграма». В документации этого фреймворка описана вся необходимая информация 16 для разработки бота. Также понадобится любой текстовый 18 редактор для написания кода.

Для создания телеграмм бота необходимы базовые знания языка программирования Python. Первым делом, необходимо установить сам Python на ПК. Делается это через официальный сайт Python.

Далее неоходимо зайти в командную строку. Неоходимо иметь интернет подключение для корректной работы. Вводим: python3 –m pip install pyTelegramBotApi . Это действие приведет  $31$ к загрузке библиотеки telebot, с помощью которой и пишется код бота.

После завершения открываем IDLE(специальный 36 встроенный IDE для написания программного бота на Python), создаем файл, обязательно чтобы формат файла был  $pp$ (например, my\_first\_bot.py), и прописываем библиотеки: random(позволяет генерировать случайности), telebot(для создания простых ботов, позволяющая работать с асинхронным и синхронным подходом на выбор), requests(для составления

Дальше прописываем класс, чтобы было меньше строчек кода:

```
def _init_(self, title, text, sticker, link_one,
link two, w, h, svbs ):
    self.title = title
    self.text = textself.stike = sticker
    self.link1 = link oneself.link2 = link twoself.w = wself.h = hself.class2 = svbsdef star(self, msg):
```

```
text = self.tittle = self.
                    e(":sparkles:")
o = \text{emojis}.(msg.from_user.id, o +tittle + o, parse_mode='Markdown')
bot.s
                    (msg.from_user.id, emojis.encode(self.stike) + text)<br>n(msg.from_user.id, self.w, self.h)
bot.
                   (msg.f)bot.send
keyboard = telebot.types.InlineKeyboardMa<br>but_url1 = telebot.types.InlineKeyboardBu
                                                       (row width=1)("перейти на сайт" +
 emojis.encode(":point_right:"), url=self.link2)
keyboard.add(but url1)
                   (msg.from_user.id, "Больше информации" +
bot.send m
 emojis.encode(":point_down:"), reply_markup=keyboard)
```
def start(self, msg):  $response1 = requests.get(self.linalg)$  $a1 = response1.0$  $html1 = BeautifulSoup(a1, "lxm1")$  $b1 = h$ tml1.find(class\_=self.class2)  $z1 = b1.t$ bot.send\_message(msg.from\_user.id, emojis.encode(":zap:") + "Отзывы" +  $P = 1$ 

def photos(self, msg, url\_l): bot.send\_photo(msg.from\_user.id, url\_1) ǿоздаем клавиатуру, на которой будут кнопки самих районов:

r(commands=["start"]) 1 abot.mess 2 def start(msg): e(":four leaf clover:")  $p = \text{emojis}$ .  $ode(":sum', "$  $x = \text{emo}$  is. welcome = "Выберете или напишите район Белгородской области" keyboard = telebot.types.ReplyKe p(resize keyboard=True, one time keyboard=False, row width=3)  $but_1 = telebot. types. Keyboard But$ 1**(p** + "Алексеевский" + **p)** but  $2 =$  telebot. types. Key 1(р + "Белгородский" + р) but\_3 = telebot.types.Keyboard (р + "Борисовский" + р) 10 but  $4 =$  telebot. types. Ke (р + "Валуйский" + р)  $11$ but  $5 =$  telebot. types. Ke (р + "Вейделевский" + р)  $12<sup>2</sup>$ (р + "Волоконовский" + р)  $13<sup>°</sup>$ but  $6 =$  telebot. types. Ke but  $7 =$  telebot. types. Ke (р + "Грайворонский" + р) (р + "Губкинский" + р) but  $8 =$  telebot. types. Ke 15 but  $9 =$  telebot. types. Key (р + "Ивнянский" + р)  $16$  $17<sup>17</sup>$ but  $11 =$  telebot. types. Ke 1(p + "Красненский" + p) 1(р + "Красногвардейский" + p) 18 but  $12 =$  telebot.ty 19 but  $14 =$  telebot.ty 1(p + "Новооскольский" + p) 1(p + "Прохоровский" + p) but  $15 =$  telebot. ty 20 1(p + "Ракитянский" + p)  $21$ but\_16 = telebot.ty but  $18 = \text{telebot. t}$  $\eta(p + "C$ тарооскольский" + p)  $22$ but  $19 =$  telebot. ty 1(p + "Чернянский" + p)  $23$ 24 but  $20 =$  telebot.ty 1(p + "Шебекинский" + p) 25 but  $21 =$  telebot. ty 1(p + "Яковлевский" + p)  $\mathbf{a}(\mathbf{x} + \mathbf{m} - \mathbf{m})$  (х +  $\mathbf{m}$ ) but\_22 = telebot.types.Keyboard  $27$ 28  $30<sup>°</sup>$ keyboard.add( but\_22, but\_1, but\_2, but\_3, but\_4, but\_5, but\_6, but\_7, but\_8, but\_9, but\_11, but\_12, but\_14, but\_15,  $32$ 

but\_16, but\_18, but\_19, but\_20, but\_21)

bot.send message(msg.from user.id, welcome, reply markup=keyboard)

Дальше прописываем каждый район, его

достопримечательность,

координаты достопримечательности, отзывы с сайта и фото.

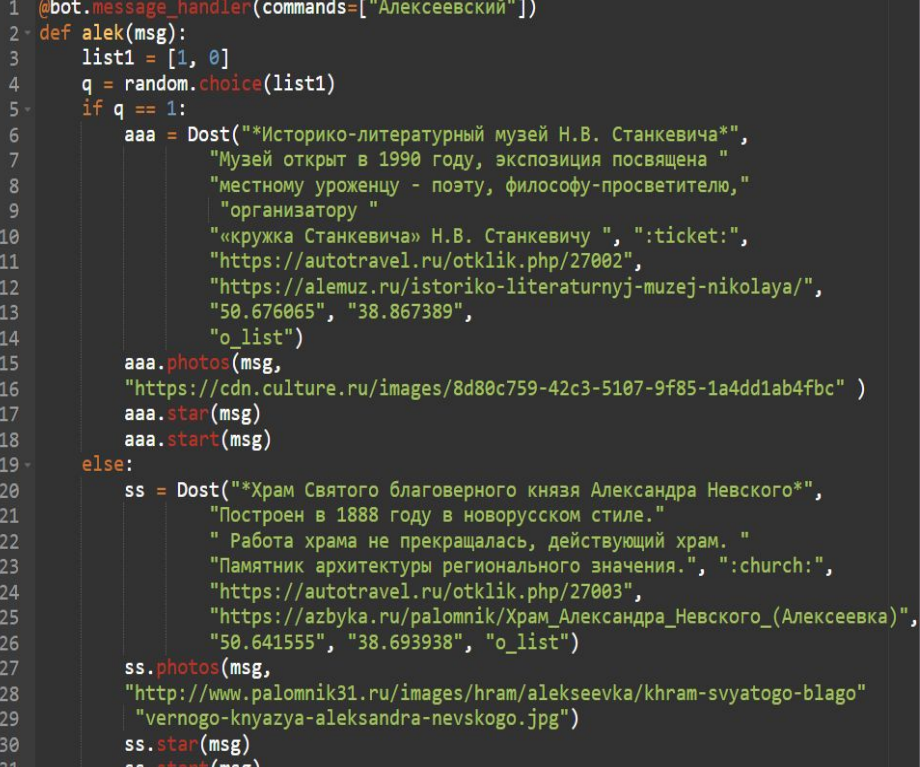

ss. (msg)

### Ȁеперь прописываем обрабатывающий текст:

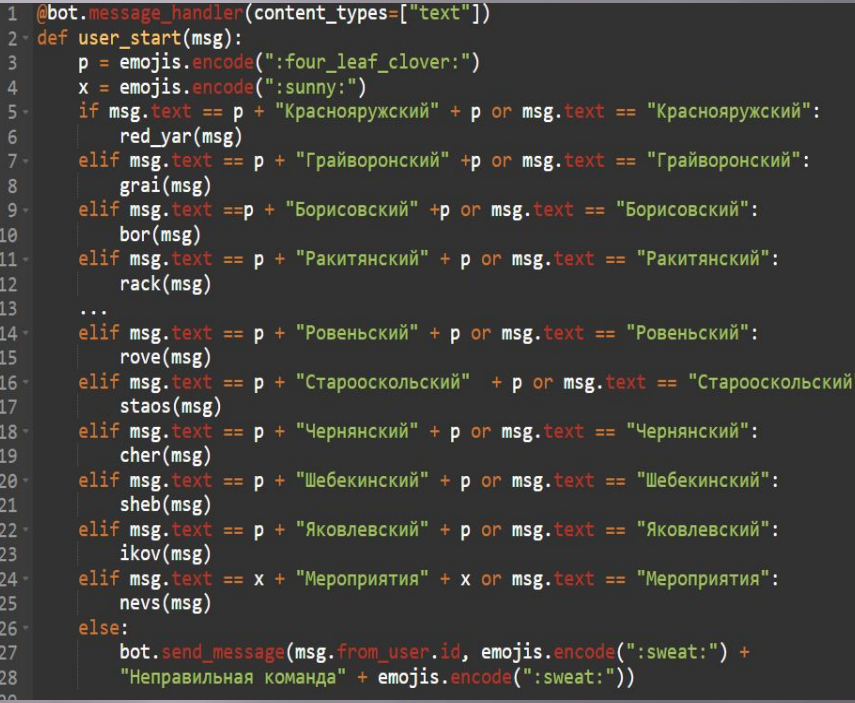

И в самом конце прописываем функцию, после вызова TeleBot начинает опрашивать серверы Telegram на предмет новых сообщений:

### bot.polling()

Вот и все, Телеграмм-бот готов, и в нем вышло 653 строчки кода.

### **Результаты реализации проекта.**

ǽервоочередной задачей в реализации нашей идеи было проведение социологического опроса учащихся школы на предмет личного отношения к благоустройству территории вокруг школы. Были опрошены учащиеся 10 класса (всего 22 человека). ǽри анализе анкет выяснилось, что 94% опрошенных считают, что такой бот нужен каждому, и что они будут им пользоваться . И только 6% опрошенных показали, что им не нравится идея телеграмм бота.

Важное значение мы придавали изучению информации по программированию на Python. Из всего многообразия вариантов видов ботов, мы становились на тех, которые по нашим мнениям легче всего в написании.

# **Литература:**

- ▣ Журнал «Colloquium-journal» #7(59).2020 / Technical science
- ▣ https://journal.tinkoff.ru/guide/howto-telegr am-bot/#one